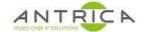

# ANT6000E RTSP connected over internet to VLC - Router Port Forwarding Requirements

#### Contents

| ANT600  | 00E RTSP connected over internet to VLC - Router Port Forwarding Requirements | 1 |
|---------|-------------------------------------------------------------------------------|---|
| Overvie | ew                                                                            | 1 |
|         | ent info                                                                      |   |
|         | Setup                                                                         |   |
|         | σοιαρ                                                                         |   |

### **Overview**

How to force VLC to use chosen ports for RTSP streaming, so these ports can opened or forwarded through a firewall / router.

For further help and advice please contact Antrica on:

Email: <a href="mailto:support@antrica.com">support@antrica.com</a>
Phone: +44 1628 626098 ext 3

## **Document info**

| Version | date      | author  | Comments        |
|---------|-----------|---------|-----------------|
| 1.0     | 16-Dec-20 | David M | Initial release |
|         |           |         |                 |
|         |           |         |                 |

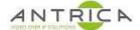

#### 1. Setup

Figure 1 : System setup

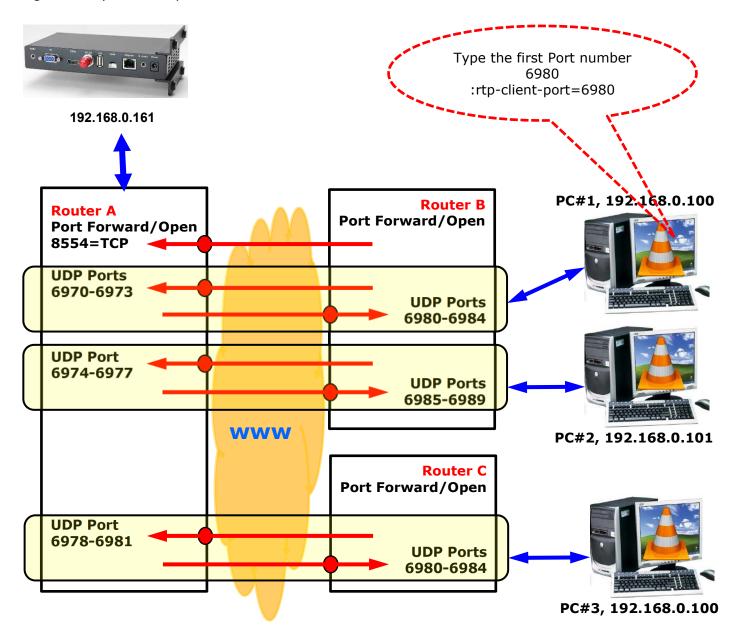

Open these Ports in Router and forward them to IP address of VLC computer or ANT-6000E respectively

In case of PCs in Router B, which are on the same subnetwork, the port numbers for VLC must be different, and the  $N \times 4$  ports must be forwarded in the Router B.

ANT-6000E will assign with the sequential numbers, 6970-6973 for 1st VLC client, 6974-6977 for 2nd VLC client and 6978-6981 for 3rd VLC, and so on...

If 3 VLC clients had been connected to an ANT-6000E and the 2nd VLC client was quitted later, then the port number, 6974-6977, will be assigned to next 4th VLC client connection.

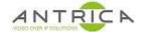

To force VLC to use the required port add ":rtp-client-port=6980" to the option line, including the space as the start. The "Edit options" will read ":network-caching=1000:rtp-client-port=6980", as shown in Figure 2.

To get this "Edit Options" setting the "Show more options" needs to be checked, as indicated in Figure 2.

Figure 2: VLC rtp client port settings

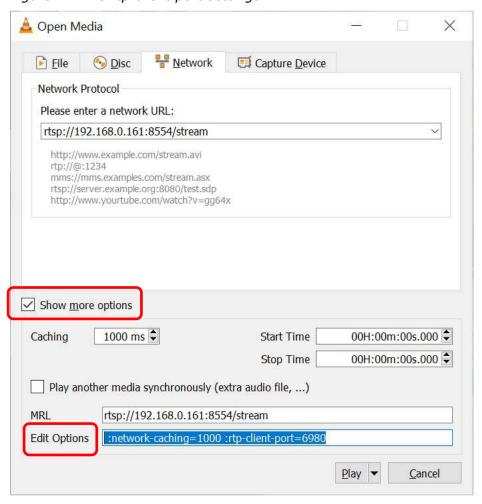